# **Server preparation - Windows**

[installation](https://wiki.czechidm.com/tag/installation?do=showtag&tag=installation), [java](https://wiki.czechidm.com/tag/java?do=showtag&tag=java), [tomcat](https://wiki.czechidm.com/tag/tomcat?do=showtag&tag=tomcat), [quickstart](https://wiki.czechidm.com/tag/quickstart?do=showtag&tag=quickstart), [apache httpd](https://wiki.czechidm.com/tag/apache_httpd?do=showtag&tag=apache_httpd)

This tutorial shows you how to prepare the server for test or production use of CzechIdM. If you are looking for a much quicker way of installing CzechIdM, use the demo setup described here [Getting](https://wiki.czechidm.com/getting-started) **[Started](https://wiki.czechidm.com/getting-started)** 

## **Basic system setup**

- 1 server (can be virtualized) for everything: backend, frontend and database.
- OS Windows, ideally W2012 and newer
- PostgreSQL installed from OpenSCG
- Java installed from Oracle JDK
- Apache Tomcat installed by Tomcat .exe installer
- Services start via system services (services.msc)

## **Instalation and software configuration**

Prerequisities - Basic installation of Windows Server 2012.

- Install the **Telnet Client** system feature through **Programs and Features**. This is optional but greatly helps with debugging network problems.
- Install [Firefox](https://www.mozilla.org/). Also optional, but greatly helps with debugging IdM webapp problems.
- Install [Git Bash](https://gitforwindows.org/). This will be essential when configuring IdM and checking its logs.
	- Use **checkout-windows, commit unix style endings**. It does not really matter, we will not use the git command for anything.:)
	- **Do not** enable integration with windows cmd.
- Disable unnecessary windows services.
- Disable Microsoft IIS if installed.

# **PostgreSQL**

On Windows, we use [OpenSCG](https://www.openscg.com/bigsql/postgresql/installers/) PostgreSQL distribution, version at least 9.6.

- Leave locations at default.
- Make sure you check the option to install the windows service.

Open the elevated shell (right-click on cmd and select "run as admin") and install the pgAdmin:

```
cd c:/postgresql
pgc install pgadmin3
```
If your server does not have Internet access, you can download and install pgAdmin from [here.](https://www.pgadmin.org/)

Edit the PostgreSQL configuration file C:\PostgreSQL\data\pg96\postgresql.conf to make it

```
Last update:<br>2019/11/28 13:27
                         2019/11/28 13:27 tutorial:adm:server_preparation_win https://wiki.czechidm.com/tutorial/adm/server_preparation_win?rev=1574947623
```
listen on 127.0.0.1 only. Adjust the database sizing as necessary. The following example is for 6GB RAM. Do not hasten to overwrite your PgSQL configuration out of hand! When in doubt, use a [calculator](https://pgtune.leopard.in.ua/).

```
listen addresses = '127.0.0.1' # what IP address(es) to listen on;
port = 5432 \# (change requires restart)
max connections = 150 \# (change requires restart)
superuser reserved connections = 3 # (change requires restart)
shared buffers = 512MB # min 128kB
work mem = 12815kB # min 64kB
maintenance work mem = 384MB
dynamic shared memory type = windows # the default is the first option
wal level = hot standby
wal buffers = 16MB # min 32kB, -1 sets based on shared_buffers
max wal size = 2GB
min wal size = 1GBcheckpoint completion target = 0.7 # checkpoint target duration, 0.0 - 1.0
max wal senders = 5
wal keep segments = 32max replication slots = 5
effective cache size = 4608MBdefault statistics target = 100 # range 1-10000
logging collector = on
log_directory = 'C:/POSTGR~1/data/logs/pg96'
log_filename = 'postgresql-%a.log'
log truncate on rotation = on
log checkpoints = on
log line prefix = ' '%t [%p]: [%l-1] user=%u,db=%d,app=%a,client=%h 'log lock waits = on
log temp files = 0log_timezone = 'Europe/Belgrade'
update process title = offtrack io timing = on
log autovacuum min duration = \thetadatestyle = 'iso, mdy'timezone = 'Europe/Belgrade'
lc messages = 'English United States.1252' # locale for system
error message
lc monetary = 'English United States.1252' # locale for monetary
formatting
lc numeric = 'English United States.1252' # locale for number
formatting
lc time = 'English United States.1252' # locale for time
formatting
default text search config = 'pg catalog.english'
```
Configure the authentication in the C:\PostgreSQL\data\pg96\pg\_hba.conf to accept passwords. The basic configuration file should then look like this:

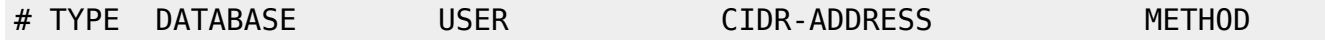

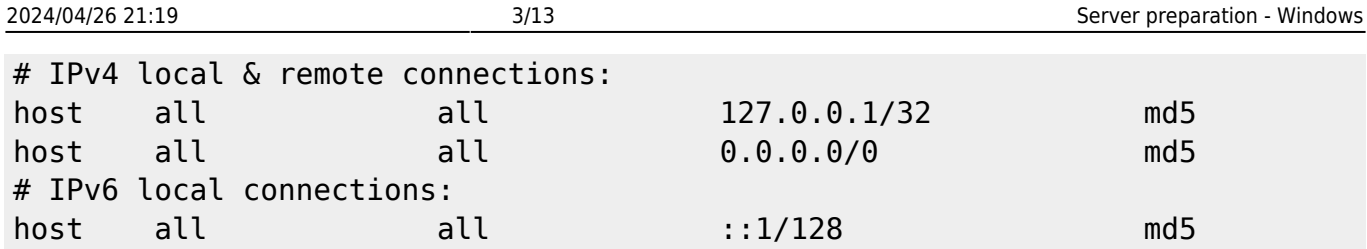

Open Windows services' dialogue (Win+r and type **services.msc** therein). Look for the "PostgreSQL 9.6 Server" service and set its StartupType to Automatic. Then start the service.

If you install the database onto a server distinct from the one on which the CzechIdM application itself (Tomcat etc.) is mounted, don't forget to configure PostgreSQL to allow remote SSL connection from that server.

## **Java**

Install the Oracle JDK (minimal version is 1.8). You can download it from [here.](http://www.oracle.com/technetwork/java/javase/downloads/jdk8-downloads-2133151.html) Be sure to download the **JDK**, and not only **JRE**.

Install the Java into a standard directory in Program Files. Having finished the installation, it is necessary to set up JAVA\\_HOME and PATH variables. Open the **sysdm.cpl** (Win+r ant type sysdm.cpl) dialogue and navigate to > Advanced > Environment Variables. Add system-wide variable JAVA\ HOME=C:\Program Files\Java\jdk1.8.0\ 152 (**adjust the path accordingly** to the Java version you just installed). Add the %JAVA HOME%\bin to the PATH. Then run java -version from the windows cmd to check if it is working properly.

# **Tomcat**

Download and install the latest 8.5 branch of Apache Tomcat from [here](https://tomcat.apache.org/download-80.cgi). Use the Windows installer.

- Leave the installation paths on default.
- Let the setup create admin user for the Tomcat console.
- Modify the JRE path to make it point to installe Oracle **JDK**.
- Do not install the example application.
- Let the setup create a Tomcat windows service.

After installation, run the **Monitor Tomcat** application from the Start menu. Configure following settings:

- initial memory pool: 512MB (example for about 5GB RAM).
- maximum memory pool: 4096MB (example for about 5GB RAM).
- Add C:\CzechIdM\etc;C:\CzechIdM\lib;C:\CzechIdM\lib\\\*; to the **beginning of the** CLASSPATH.

Configure addresses the server will listen on. Open the server.xml configuration file in the Tomcat installation. Make these changes:

- Add address="127.0.0.1" to the **8080/tcp** and **8009/tcp** connectors. This will make Tomcat listen only on localhost.
- Change port number 8005 to -1 at the Shutdown Port setting. This will effectively turn off the shutdown port.

Use the **services.msc** dialogue to set the Apache Tomcat StartupType to Automatic (Delayed Start). This will make the application container start after the PostgreSQL database.

> For production use, we strongly advise to remove all Tomcat's management applications from the container.

Locate the webapps folder in the Tomcat installation and delete everything that is inside.

For roles and advanced management configuration, please see the relevant chapters in the [Server](https://wiki.czechidm.com/tutorial/adm/server_preparation) [Preparation - Linux](https://wiki.czechidm.com/tutorial/adm/server_preparation) tutorial.

# **Apache httpd as a reverse proxy**

It is possible to open Apache Tomcat to the network directly, but somewhat inconvenient. You want the users to access CzechIdM on user-friendly ports 80/tcp or 443/tcp. So we use Apache httpd as a reverse proxy and add a few security features along the way. Apache httpd will allow access to data via https on port 443/tcp and http on port 80/tcp. Communication via http protocol is enabled, but we redirect all communication to https. Communication between Apache httpd and Tomcat takes place on local machine via AJP protocol. In httpd, there will be mod\_security installed (optional but recommended), which serves as an application firewall.

The configuration example is written for the server which allows access to its services under the name "demo.czechidm.com".

# **HTTPd installation and configuration**

First, install necessary [VCredist library](https://go.microsoft.com/fwlink/?LinkId=746572).

Download Apache HTTPd from the [apachelounge distribution](https://www.apachelounge.com/download/VC15/binaries/) and unpack it into C:\apache24 folder.

Fire up an elevated shell and install the Apache HTTPd service:

```
cd C:\apache24\bin
httpd.exe -k install
```
Open the **services.msc** and reconfigure "Apache2.4" service to have StartupType=Automatic (Delayed start).

Configure the HTTPd in its core config file C:\Apache24\conf\httpd.conf. You can use the

following file, just replace values for ServerAdmin and ServerName.

## [httpd.conf](https://wiki.czechidm.com/_export/code/tutorial/adm/server_preparation_win?codeblock=4)

ServerRoot "c:/Apache24" Listen 80 LoadModule access\_compat\_module modules/mod\_access\_compat.so LoadModule actions\_module modules/mod\_actions.so LoadModule alias\_module modules/mod\_alias.so LoadModule allowmethods\_module modules/mod\_allowmethods.so LoadModule asis module modules/mod asis.so LoadModule auth basic module modules/mod auth basic.so LoadModule authn\_core\_module modules/mod\_authn\_core.so LoadModule authn file module modules/mod authn file.so LoadModule authz core module modules/mod authz core.so LoadModule authz groupfile module modules/mod authz groupfile.so LoadModule authz\_host\_module modules/mod\_authz\_host.so LoadModule authz user module modules/mod authz user.so LoadModule autoindex\_module modules/mod\_autoindex.so LoadModule cgi\_module modules/mod\_cgi.so LoadModule deflate\_module modules/mod\_deflate.so LoadModule dir\_module modules/mod\_dir.so LoadModule env\_module modules/mod\_env.so LoadModule filter\_module modules/mod\_filter.so LoadModule headers module modules/mod headers.so LoadModule include\_module modules/mod\_include.so LoadModule isapi\_module modules/mod\_isapi.so LoadModule log\_config\_module modules/mod\_log\_config.so *#LoadModule log\_debug\_module modules/mod\_log\_debug.so* LoadModule mime module modules/mod mime.so *#LoadModule mime\_magic\_module modules/mod\_mime\_magic.so* LoadModule negotiation\_module modules/mod\_negotiation.so LoadModule proxy\_module modules/mod\_proxy.so LoadModule proxy\_ajp\_module modules/mod\_proxy\_ajp.so *#LoadModule proxy\_balancer\_module modules/mod\_proxy\_balancer.so #LoadModule proxy\_connect\_module modules/mod\_proxy\_connect.so #LoadModule proxy\_express\_module modules/mod\_proxy\_express.so #LoadModule proxy\_html\_module modules/mod\_proxy\_html.so* LoadModule proxy\_http\_module modules/mod\_proxy\_http.so LoadModule proxy\_wstunnel\_module modules/mod\_proxy\_wstunnel.so *#LoadModule reqtimeout\_module modules/mod\_reqtimeout.so* LoadModule rewrite module modules/mod rewrite.so LoadModule setenvif\_module modules/mod\_setenvif.so LoadModule socache shmcb module modules/mod socache shmcb.so LoadModule ssl\_module modules/mod\_ssl.so LoadModule unique\_id\_module modules/mod\_unique\_id.so *#LoadModule vhost\_alias\_module modules/mod\_vhost\_alias.so* LoadModule security2\_module modules/mod\_security2.so

```
<IfModule unixd_module>
# jsme na oknech, tohle se nepouzije
     User daemon
     Group daemon
</IfModule>
# 'Main' server configuration
#
ServerAdmin root@demo.czechidm.com
ServerName demo.czechidm.com
<Directory />
     AllowOverride none
     Require all denied
</Directory>
DocumentRoot "c:/Apache24/htdocs"
<Directory "c:/Apache24/htdocs">
     Options -Indexes -FollowSymLinks -MultiViews
     AllowOverride None
     Require all granted
</Directory>
<IfModule dir_module>
     DirectoryIndex index.html
</IfModule>
<Files ".ht*">
    Require all denied
</Files>
ErrorLog "logs/error.log"
LogLevel warn
<IfModule log_config_module>
     LogFormat "%h %l %u %t \"%r\" %>s %b \"%{Referer}i\" \"%{User-
Agent}i\"" combined
     LogFormat "%h %l %u %t \"%r\" %>s %b" common
     <IfModule logio_module>
       # You need to enable mod_logio.c to use %I and %O
       LogFormat "%h %l %u %t \"%r\" %>s %b \"%{Referer}i\" \"%{User-
Agent}i\" %I %O" combinedio
     </IfModule>
     CustomLog "logs/access.log" common
     #CustomLog "logs/access.log" combined
</IfModule>
<IfModule alias_module>
     ScriptAlias /cgi-bin/ "c:/Apache24/cgi-bin/"
</IfModule>
```

```
<IfModule cgid_module>
     #Scriptsock cgisock
</IfModule>
<Directory "c:/Apache24/cgi-bin">
     AllowOverride None
     Options None
     Require all granted
</Directory>
<IfModule headers_module>
     RequestHeader unset Proxy early
</IfModule>
<IfModule mime_module>
     TypesConfig conf/mime.types
     AddType application/x-compress .Z
     AddType application/x-gzip .gz .tgz
</IfModule>
# Virtual hosts
Include conf/extra/httpd-vhosts.conf
# Configure mod_proxy_html to understand HTML4/XHTML1
<IfModule proxy_html_module>
     Include conf/extra/proxy-html.conf
</IfModule>
# Secure (SSL/TLS) connections
Include conf/extra/httpd-ssl.conf
# Note: The following must must be present to support
# starting without SSL on platforms with no /dev/random
equivalent
        but a statically compiled-in mod ssl.
<IfModule ssl_module>
     SSLRandomSeed startup builtin
     SSLRandomSeed connect builtin
</IfModule>
# Include modsec
# if you do not want to use it, comment-out the section below
<IfModule mod_security2.c>
     Include conf/extra/modsec.conf
</IfModule>
```
Configure the HTTP→HTTPS redirect in the C:\Apache24\conf\extra\httpd-vhosts.conf. Replace demo.czechidm.com with the name of your server:

### [httpd-vhosts.conf](https://wiki.czechidm.com/_export/code/tutorial/adm/server_preparation_win?codeblock=5)

```
# Virtual Hosts
#
# Required modules: mod_log_config
<VirtualHost *:80>
     ServerName demo.czechidm.com
     ErrorLog "logs/demo.czechidm.com-error.log"
     CustomLog "logs/demo.czechidm.com-access.log" common
# this is for stable deployment
     Redirect permanent / https://demo.czechidm.com
# this one is for debugging before going live
# Redirect / https://demo.czechidm.com
</VirtualHost>
```
Configure the HTTPS virtual host in the C:\Apache24\conf\extra\httpd-ssl.conf file. Change demo.czechidm.com to the name of your server.

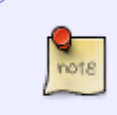

In some cases older clients (i.e. IE10 and older, Java6, etc.) will not be able to communicate with IdM due to the SSL settings. If this is your case, you may need to slacken the cipher settings a bit.

## [httpd-ssl.conf](https://wiki.czechidm.com/_export/code/tutorial/adm/server_preparation_win?codeblock=6)

```
Listen 443
SSLCipherSuite
ALL:!ADH:!EXPORT:!SSLv2:RC4+RSA:+HIGH:+MEDIUM:!LOW:!RC4:!3DES+SHA:!IDEA
SSLProxyCipherSuite HIGH:MEDIUM:!MD5:!RC4:!3DES
SSLHonorCipherOrder on
SSLProtocol all -SSLv2 -SSLv3 -TLSv1 -TLSv1.1
SSLProxyProtocol all -SSLv2 -SSLv3
SSLPassPhraseDialog builtin
SSLSessionCache "shmcb:c:/Apache24/logs/ssl_scache(512000)"
SSLSessionCacheTimeout 300
<VirtualHost _default_:443>
ServerName demo.czechidm.com
ServerAdmin root@demo.czechidm.com
ErrorLog "c:/Apache24/logs/demo.czechidm.com_ssl-error.log"
TransferLog "c:/Apache24/logs/demo.czechidm.com_ssl-access.log"
CustomLog "c:/Apache24/logs/demo.czechidm.com_ssl-request.log" "%t %h
%{SSL_PROTOCOL}x %{SSL_CIPHER}x \"%r\" %b"
```
SSLEngine **on**

```
SSLCertificateFile "c:/Apache24/conf/server.crt"
SSLCertificateKeyFile "c:/Apache24/conf/server.key"
#SSLCertificateChainFile "c:/Apache24/conf/server-chain.crt"
SSLVerifyClient none
<FilesMatch "\.(cgi|shtml|phtml|php)$">
     SSLOptions +StdEnvVars
</FilesMatch>
<Directory "c:/Apache24/cgi-bin">
     SSLOptions +StdEnvVars
</Directory>
BrowserMatch "MSIE [2-5]" nokeepalive ssl-unclean-shutdown
downgrade-1.0 force-response-1.0
# workaround for bad font handling in IE 11
<LocationMatch "/idm/.*(\.ttf|\.woff2|\.eot)$">
         Header set Cache-Control "no-cache, public, must-revalidate,
proxy-revalidate"
</LocationMatch>
ProxyRequests off
ProxyPreserveHost on
ProxyAddHeaders on
ProxyPass / ajp://127.0.0.1:8009/
ProxyPassReverse / ajp://127.0.0.1:8009/
RewriteEngine On
RewriteRule "^/$" "/idm/" [R]
<IfModule mod_security2.c>
         SecRuleRemoveById 981173
         SecRuleRemoveById 960015
         SecRuleRemoveById 950109
         # Allow Czech signs
         SecRuleRemoveById 981318
         SecRuleRemoveById 981242
         SecRuleRemoveById 960024
         SecRuleRemoveById 981245
         # Too restrictive for login format
         SecRuleRemoveById 960035
         # Needed by Websockets
         <Location "/idm/api/v1/websocket-info/">
                 SecRuleRemoveById 970901
         </Location>
```
 *# These break Certificate Authority module* <Location "/idm/api/v1/crt/certificates/action/validate"> SecRuleRemoveById 960915 SecRuleRemoveById 200003 </Location>

 *# Modsec can throw false positives on some files due to multipart boundary check*

 <Location "/idm/api/v1/attachments/upload"> SecRuleRemoveById 960915 SecRuleRemoveById 200003 </Location>

> *# do not log request/response body* SecAuditLogParts ABFHZ

</IfModule>

```
<IfModule mod_deflate.c>
```
 *# Compress HTML, CSS, JavaScript, Text, XML and fonts* AddOutputFilterByType DEFLATE application/javascript AddOutputFilterByType DEFLATE application/rss+xml AddOutputFilterByType DEFLATE application/vnd.ms-fontobject AddOutputFilterByType DEFLATE application/x-font AddOutputFilterByType DEFLATE application/x-font-opentype AddOutputFilterByType DEFLATE application/x-font-otf AddOutputFilterByType DEFLATE application/x-font-truetype AddOutputFilterByType DEFLATE application/x-font-ttf AddOutputFilterByType DEFLATE application/x-javascript AddOutputFilterByType DEFLATE application/xhtml+xml AddOutputFilterByType DEFLATE application/xml AddOutputFilterByType DEFLATE font/opentype AddOutputFilterByType DEFLATE font/otf AddOutputFilterByType DEFLATE font/ttf AddOutputFilterByType DEFLATE image/svg+xml AddOutputFilterByType DEFLATE image/x-icon AddOutputFilterByType DEFLATE text/css AddOutputFilterByType DEFLATE text/html AddOutputFilterByType DEFLATE text/javascript AddOutputFilterByType DEFLATE text/plain AddOutputFilterByType DEFLATE text/xml AddOutputFilterByType DEFLATE application/json AddOutputFilterByType DEFLATE application/hal+json *# Remove browser bugs (only needed for really old browsers)* BrowserMatch ^Mozilla/4 gzip-only-text/html BrowserMatch ^Mozilla/4\.0[678] no-gzip BrowserMatch \bMSIE !no-gzip !gzip-only-text/html Header append Vary User-Agent </IfModule>

```
</VirtualHost>
```
Supply SSL certificate and key in x509 PEM form to c:/Apache24/conf/server.key and c:/Apache24/conf/server.crt files. Apache HTTPd will not start without those files. If you need to generate some ad-hoc certificates, use for example [this guide](https://www.akadia.com/services/ssh_test_certificate.html). You can easily invoke the **openssl** tool from the Git Bash prompt.

## **mod\_security installation**

Download the mod\ security module from the [Apache Lounge project](https://www.apachelounge.com/download/VC15/modules/mod_security-2.9.2-win64-VC15.zip). Unpack the zip and perform following actions:

- Copy the mod\\_security2.so int C:\Apache24\modules directory.
- Copy libcurl.dll and yajl.dll into C:\Apache24\bin directory.

Create general mod\ security configuration file C:\Apache24\conf\extra\modsec.conf:

## [modsec.conf](https://wiki.czechidm.com/_export/code/tutorial/adm/server_preparation_win?codeblock=7)

```
<IfModule mod_security2.c>
     # ModSecurity Core Rules Set configuration
     IncludeOptional conf/modsecurity_win.d/*.conf
     IncludeOptional conf/modsecurity_win.d/activated_rules/*.conf
     # Default recommended configuration
     SecRuleEngine On
     SecRequestBodyAccess On
    SecRule REQUEST HEADERS: Content-Type "text/xml" \
"id:'200000',phase:1,t:none,t:lowercase,pass,nolog,ctl:requestBodyProce
ssor=XML"
     SecRequestBodyLimit 13107200
     SecRequestBodyNoFilesLimit 131072
     SecRequestBodyInMemoryLimit 131072
     SecRequestBodyLimitAction Reject
    SecRule REQBODY ERROR "!@eq 0" \
     "id:'200001', phase:2,t:none,log,deny,status:400,msg:'Failed to
parse request body.',logdata:'%{reqbody error msg}',severity:2"
     SecRule MULTIPART_STRICT_ERROR "!@eq 0" \
     "id:'200002',phase:2,t:none,log,deny,status:44,msg:'Multipart
request body \
     failed strict validation: \
     PE %{REQBODY_PROCESSOR_ERROR}, \
     BQ %{MULTIPART_BOUNDARY_QUOTED}, \
     BW %{MULTIPART_BOUNDARY_WHITESPACE}, \
     DB %{MULTIPART_DATA_BEFORE}, \
     DA %{MULTIPART_DATA_AFTER}, \
     HF %{MULTIPART_HEADER_FOLDING}, \
```
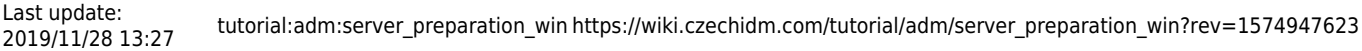

```
 LF %{MULTIPART_LF_LINE}, \
     SM %{MULTIPART_MISSING_SEMICOLON}, \
     IQ %{MULTIPART_INVALID_QUOTING}, \
     IP %{MULTIPART_INVALID_PART}, \
     IH %{MULTIPART_INVALID_HEADER_FOLDING}, \
     FL %{MULTIPART_FILE_LIMIT_EXCEEDED}'"
    SecRule MULTIPART UNMATCHED BOUNDARY "!@eq 0" \
     "id:'200003',phase:2,t:none,log,deny,status:44,msg:'Multipart
parser detected a possible unmatched boundary.'"
     SecPcreMatchLimit 1000
     SecPcreMatchLimitRecursion 1000
    SecRule TX:/^MSC / "!@streq 0" \
             "id:'200004',phase:2,t:none,deny,msg:'ModSecurity internal
error flagged: %{MATCHED_VAR_NAME}'"
     SecResponseBodyAccess Off
# SecDebugLog /var/log/httpd/modsec_debug.log
# SecDebugLogLevel 0
     SecAuditEngine RelevantOnly
     SecAuditLogRelevantStatus "^(?:5|4(?!04))"
     SecAuditLogParts ABIJDEFHZ
     SecAuditLogType Serial
     SecAuditLog logs/modsec_audit.log
     SecArgumentSeparator &
    SecCookieFormat 0
     SecTmpDir modsec_tmp
    SecDataDir modsec lib
</IfModule>
```
Create empty directories C:\Apache24\modsec\\_tmp and C:\Apache24\modsec\\_lib for mod\_security working data.

Mod\ security will become operational but will have no filtering rules. To obtain filtering rules, please visit [Mod Security project homepage](https://www.modsecurity.org/). **Remember to obtain 2.x version of rules, not the newest 3.x version!**

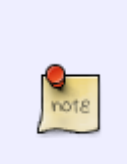

For commercial deployment of CzechIdM, we have prepared a pack of mod\ security [rules which you need to just unpack into](https://wiki.czechidm.com/_media/priv/modsecurity_win.d.zip) C:\Apache24\conf directory, where it creates a modsecurity\ win.d folder full of rules. Mod Security rules package

(login required).

Now you can start the Apache HTTPd using its service. If it fails to start, check the Windows EventLog for errors.

From: <https://wiki.czechidm.com/>- **CzechIdM Identity Manager**

Permanent link: **[https://wiki.czechidm.com/tutorial/adm/server\\_preparation\\_win?rev=1574947623](https://wiki.czechidm.com/tutorial/adm/server_preparation_win?rev=1574947623)**

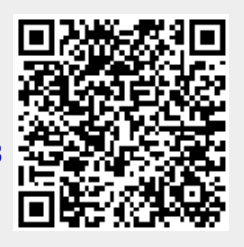

Last update: **2019/11/28 13:27**